# **RichFaces Migration Guide**

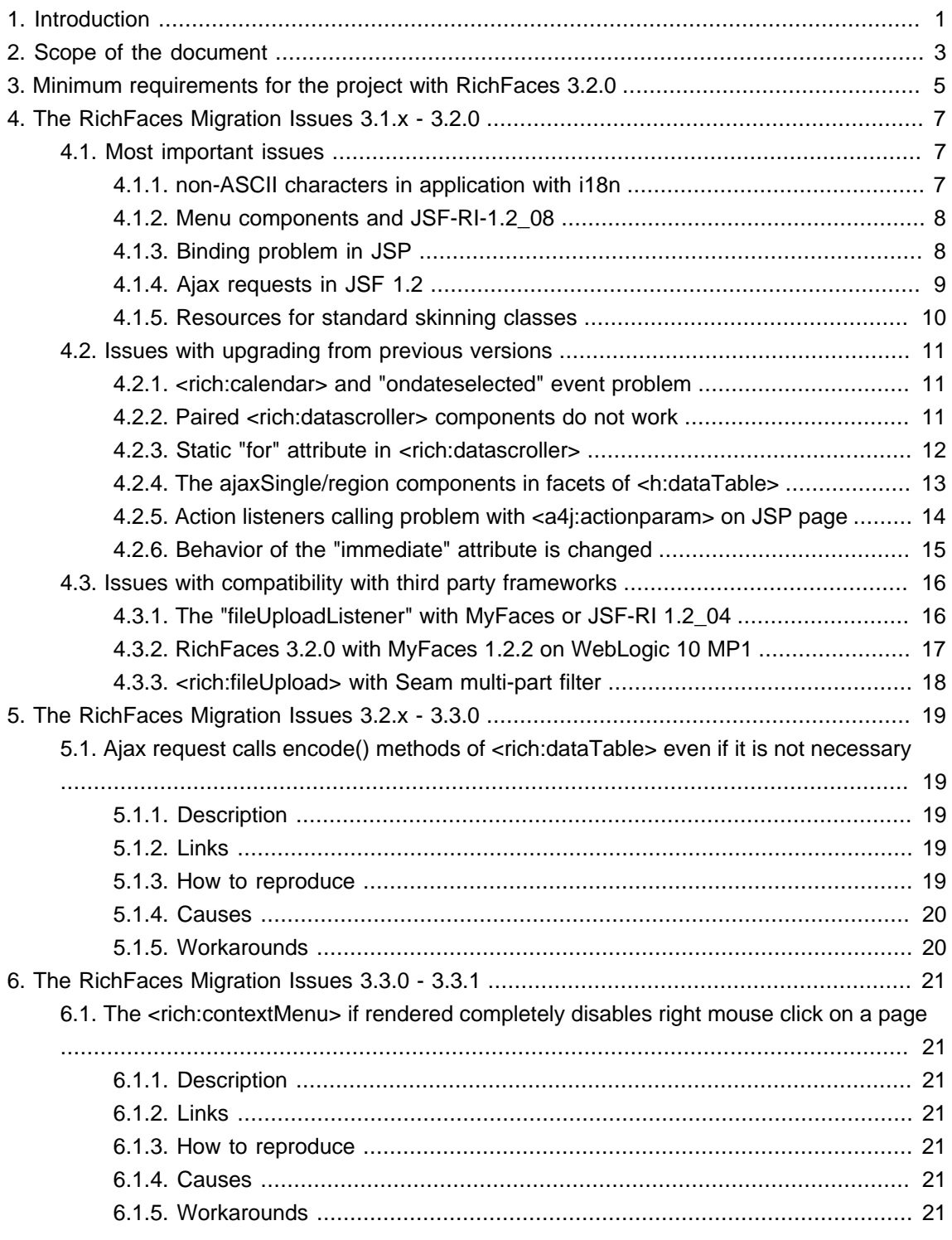

# <span id="page-2-0"></span>**Introduction**

This document is aimed to provide guidelines for migrating RichFaces projects.

RichFaces Migration Guide covers troublesome issues caused by migration and provides suitable workarounds and examples.

# <span id="page-3-0"></span>**Scope of the document**

- This document should not be used as a tutorial for RichFaces framework since it is created to describe the issues caused by migration process
- It is assumed that you are familiar with basic tenets of RichFaces framework. If you are newbie in RichFaces you can find RichFaces documentation on [RichFaces project page](http://www.jboss.org/jbossrichfaces/docs/index.html) [\[http://](http://www.jboss.org/jbossrichfaces/docs/index.html) [www.jboss.org/jbossrichfaces/docs/index.html](http://www.jboss.org/jbossrichfaces/docs/index.html)].
- Concepts related to Web or application servers configuration, JSF, JSF implementations are beyond the scope of this document

# <span id="page-4-0"></span>**Minimum requirements for the project with RichFaces 3.2.0**

You can find all technical requirements to start working with RichFaces in the [Developer Guide](http://www.jboss.org/jbossrichfaces/docs/index.html) [<http://www.jboss.org/jbossrichfaces/docs/index.html>].

# <span id="page-5-0"></span>**The RichFaces Migration Issues 3.1.x - 3.2.0**

This chapter includes only those issues that concern migration from from 3.1.x versions to 3.2.0. Issues, related to the new components and other problems are not covered here. However, [Jira](http://jira.jboss.com/jira/browse/RF) [<http://jira.jboss.com/jira/browse/RF>] contains all issues and if you can not find your case there, please, feel free to report it.

## <span id="page-5-1"></span>**4.1. Most important issues**

Migrating to RichFaces 3.2.0 you can encounter with malfunction of the components caused by a number of reasons. However, most of the problems can be positively solved. This section covers the most significant issues you can potentially encounter, providing ways to handle the cases.

## <span id="page-5-2"></span>**4.1.1. non-ASCII characters in application with i18n**

## **4.1.1.1. Description**

An application with i18n does not work correctly due to the validation error that occurs when non-ASCII characters are used.

## **4.1.1.2. Links**

- [Jira](http://jira.jboss.com/jira/browse/RF-2962) [[http://jira.jboss.com/jira/browse/RF-2962\]](http://jira.jboss.com/jira/browse/RF-2962)
- [RichFaces Forum](http://www.jboss.com/index.html?module=bb&op=viewtopic&p=4141302#4141302) Forum [[http://www.jboss.com/index.html?](http://www.jboss.com/index.html?module=bb&op=viewtopic&p=4141302#4141302) [module=bb&op=viewtopic&p=4141302#4141302](http://www.jboss.com/index.html?module=bb&op=viewtopic&p=4141302#4141302)]

## **4.1.1.3. How to reproduce**

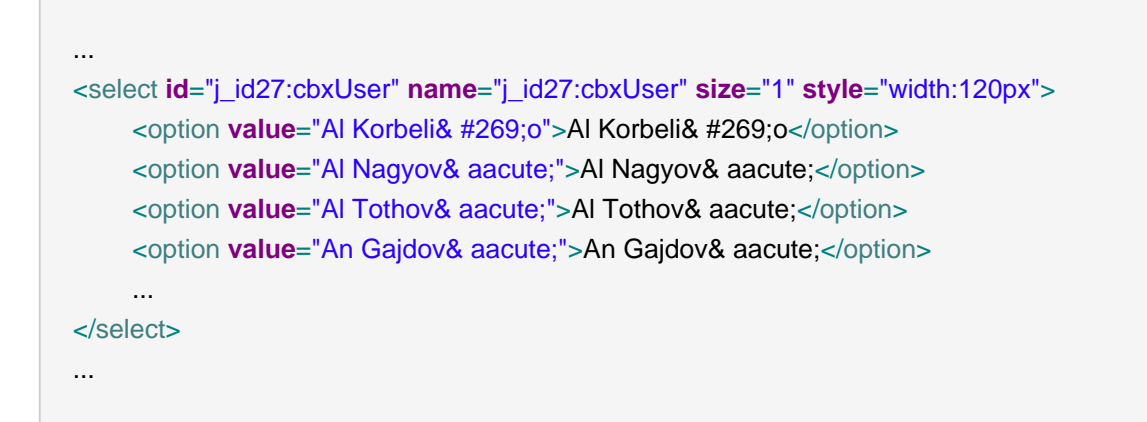

## **4.1.1.4. Causes**

Bug is caused by the**<rich:fileUpload>** component

## **4.1.1.5. Workarounds**

You need to update to [RichFaces 3.2.0 SP1](http://www.jboss.org/jbossrichfaces/downloads/) [<http://www.jboss.org/jbossrichfaces/downloads/>]

## <span id="page-6-0"></span>**4.1.2. Menu components and JSF-RI-1.2\_08**

## **4.1.2.1. Description**

Menu components do not work with JSF-RI-1.2 08:

- The **<rich:contextMenu>** component is not invoked by the right mouse click
- The **<rich:dropDownMenu>** component causes the exception, displaying a XHTML invalid output message

#### **4.1.2.2. Links**

- [JavaServer Faces issues](https://javaserverfaces.dev.java.net/issues/show_bug.cgi?id=717) [\[https://javaserverfaces.dev.java.net/issues/show\\_bug.cgi?id=717 \]](https://javaserverfaces.dev.java.net/issues/show_bug.cgi?id=717)
- [Jira](http://jira.jboss.com/jira/browse/RF-2637) [<http://jira.jboss.com/jira/browse/RF-2637>]
- [RichFaces Forum](http://www.jboss.com/index.html?module=bb&op=viewtopic&p=4140689#4140689) Forum [[http://www.jboss.com/index.html?](http://www.jboss.com/index.html?module=bb&op=viewtopic&p=4140689#4140689) [module=bb&op=viewtopic&p=4140689#4140689](http://www.jboss.com/index.html?module=bb&op=viewtopic&p=4140689#4140689)]

## **4.1.2.3. How to reproduce**

The described above problems occur if JSF-RI 1.2\_08 and menu components are used on a page

## **4.1.2.4. Causes**

It is a critical bug in JSF-RI 1.2\_08 which has been already fixed in the further releases.

## **4.1.2.5. Workarounds**

Upgrade to [JSF-RI 1.2\\_09](https://javaserverfaces.dev.java.net/servlets/ProjectDocumentList?folderID=9600&expandFolder=9600&folderID=0) [[https://javaserverfaces.dev.java.net/servlets/ProjectDocumentList?](https://javaserverfaces.dev.java.net/servlets/ProjectDocumentList?folderID=9600&expandFolder=9600&folderID=0) [folderID=9600&expandFolder=9600&folderID=0](https://javaserverfaces.dev.java.net/servlets/ProjectDocumentList?folderID=9600&expandFolder=9600&folderID=0)] or above

## <span id="page-6-1"></span>**4.1.3. Binding problem in JSP**

## **4.1.3.1. Description**

Binding does not work for all components in JSP: it is impossible to use the"binding" attribute for RichFaces components, since wrong class-name is used in TLD generated from XML configuration files.

## **4.1.3.2. Links**

• [Jira](http://jira.jboss.com/jira/browse/RF-2918) [<http://jira.jboss.com/jira/browse/RF-2918>]

#### • [RichFaces Forum](http://www.jboss.com/index.html?module=bb&op=viewtopic&p=4140368#4140368) Forum [[http://www.jboss.com/index.html?](http://www.jboss.com/index.html?module=bb&op=viewtopic&p=4140368#4140368) [module=bb&op=viewtopic&p=4140368#4140368](http://www.jboss.com/index.html?module=bb&op=viewtopic&p=4140368#4140368)]

#### **4.1.3.3. How to reproduce**

The described above problem occurs if binding attribute is used with RichFaces components.

#### **4.1.3.4. Causes**

There was a wrong <classname>java.lang.String</classname> specified instead of <classname>javax.faces.component.UIComponent</classname> in configuration files.

#### **4.1.3.5. Workarounds**

The solution is to use Facelets upgrade to [RichFaces 3.2.0 SP1](http://www.jboss.org/jbossrichfaces/downloads/) [\[ http://www.jboss.org/](http://www.jboss.org/jbossrichfaces/downloads/) [jbossrichfaces/downloads/\]](http://www.jboss.org/jbossrichfaces/downloads/)

## <span id="page-7-0"></span>**4.1.4. Ajax requests in JSF 1.2**

#### **4.1.4.1. Description**

Ajax requests stop to work without any errors messages displayed, when intensive Ajax traffic is expected. No errors or other messages to detect cause of the defect are shown.

#### **4.1.4.2. How to reproduce**

The described above problem occurs if an id for Ajax command component is not defined.

```
...
<h:form>
   <h:panelGrid columns="2">
      <h:inputText id="myinput" value="#{userBean.name}">
        <a4j:support event="onkeyup" reRender="outtext" />
     </h:inputText>
      <h:outputText id="outtext" value="#{userBean.name}" />
   </h:panelGrid>
</h:form>
...
```
#### **4.1.4.3. Causes**

The problem occurred due to specific usage of the dynamic id generation implementing JSF 1.2. In case of simultaneous request processing, the id of the command component becomes out-ofsync with id of the same component on the page. After that any Ajax requests of the component with old id is not processed.

## **4.1.4.4. Workarounds**

You should define the id for the command component and parent namespace components (**<h:form>**, **<f:subview>**, **<h:dataTable>** and so on) explicitly. As soon as this is a core JSF 1.2 functionality, the problem cannot be solved on the RichFaces level.

## <span id="page-8-0"></span>**4.1.5. Resources for standard skinning classes**

## **4.1.5.1. Description**

When standard skinning classes or background images are inaccessible "Resource not registered : org.richfaces.renderkit.html.images.InputBackgroundImage" (another name is possible) exception appears in server log.

## **4.1.5.2. Links**

- [Jira](http://jira.jboss.com/jira/browse/RF-2944) [<http://jira.jboss.com/jira/browse/RF-2944>]
- [RichFaces Forum](http://www.jboss.com/index.html?module=bb&op=viewtopic&p=4140846#4140846) Forum [[http://www.jboss.com/index.html?](http://www.jboss.com/index.html?module=bb&op=viewtopic&p=4140846#4140846) [module=bb&op=viewtopic&p=4140846#4140846](http://www.jboss.com/index.html?module=bb&op=viewtopic&p=4140846#4140846)]

#### **4.1.5.3. How to reproduce**

The described above problem usually occurs after server restart when user refreshes the page

#### **4.1.5.4. Causes**

The problem is caused when resources for standard skinning classes are not available to be registered during RichFaces library build

## **4.1.5.5. Workarounds**

Switch off standard skinning classes by setting initial parameter in web.xml:

```
...
<context-param>
   <param-name>org.richfaces.CONTROL_SKINNING_CLASSES</param-name>
   <param-value>disable</param-value>
</context-param>
...
```
Add [META-INF/resources-config.xml](http://docs.google.com/View?docid=dqk93fg_3ggsznfz5) [\[http://docs.google.com/View?docid=dqk93fg\\_3ggsznfz5](http://docs.google.com/View?docid=dqk93fg_3ggsznfz5)] to the application classpath.

## <span id="page-9-0"></span>**4.2. Issues with upgrading from previous versions**

This section covers issues you can encounter upgrading to RichFaces 3.2.0 from previous versions.

## <span id="page-9-1"></span>**4.2.1. <rich:calendar> and "ondateselected" event problem**

## **4.2.1.1. Description**

The **<rich:calendar>** date selected event is fired before input update.

If time and apply elements are added to the calendar, "ondateselected" gets fired when a date is selected but before it's updated in input. Now we have three events instead of one. But it causes compatibility problem because this event was used by customers to save selected value via Ajax.

#### **4.2.1.2. Links**

• [RichFaces Forum](http://www.jboss.com/index.html?module=bb&op=viewtopic&t=132914) [\[http://www.jboss.com/index.html?module=bb&op=viewtopic&t=132914](http://www.jboss.com/index.html?module=bb&op=viewtopic&t=132914)]

#### **4.2.1.3. How to reproduce**

The described above problem occurs when **<a4j:support>** is put inside **<rich:calendar>**. If the "event" property is set to "ondateselected" previous value of the **<rich:calendar>** is stored after selection.

## **4.2.1.4. Causes**

Events firing sequence was changed.

## **4.2.1.5. Workarounds**

You need "onchanged" event to be fired after any change which causes input to be updated, both date and time.

Note, that

- "ondateselected" event is fired after a date is selected in popup
- "ontimechanged" event is fired after new time is selected.

## <span id="page-9-2"></span>**4.2.2. Paired <rich:datascroller> components do not work**

## **4.2.2.1. Description**

Two **<rich:datascroller>** components bound to the same table aren't synchronized. Having two **<rich:datascroller>**components on a page, session-scoped beans saves the data for only one **<rich:datascroller>** component. It is a common pattern to have 2 **<rich:datascroller>** components: the first in the header, the second in the footer. In this case the first one will not work.

## **4.2.2.2. Links**

- [Jira](http://jira.jboss.com/jira/browse/RF-2970) [[http://jira.jboss.com/jira/browse/RF-2970\]](http://jira.jboss.com/jira/browse/RF-2970)
- RichFaces **Forum** Forum **[[http://www.jboss.com/index.html?](http://www.jboss.com/index.html?module=bb&op=viewtopic&p=4141786#4141786)** [module=bb&op=viewtopic&p=4141786#4141786](http://www.jboss.com/index.html?module=bb&op=viewtopic&p=4141786#4141786)]

#### **4.2.2.3. How to reproduce**

The described above problem occurs if two **<rich:datascroller>** components are added to any table.

#### **4.2.2.4. Causes**

The **<rich:datascroller>** component does not manage the scroll state of a data table.

## **4.2.2.5. Workarounds**

The solution is to use "page" attribute and bind it to the same property for all **<rich:datascroller>** components.

## <span id="page-10-0"></span>**4.2.3. Static "for" attribute in <rich:datascroller>**

## **4.2.3.1. Description**

The "for"attribute of **<rich:datascroller>** component doesn't allow EL expressions in 3.2.0.GA.

Custom tags exploiting the ability of the **<rich:datascroller>** to have dynamic "for" attribute doesn't work.

#### **4.2.3.2. Links**

• [Jira](http://jira.jboss.com/jira/browse/RF-2923) [[http://jira.jboss.com/jira/browse/RF-2923\]](http://jira.jboss.com/jira/browse/RF-2923)

## **4.2.3.3. How to reproduce**

The described above problem occurs if the following code is used:

```
...
<rich:datascroller for="#{bean.property}"/>
```
...

## **4.2.3.4. Causes**

Please, see *[Jira](http://jira.jboss.com/jira/browse/RF-1133)* [[http://jira.jboss.com/jira/browse/RF-1133\]](http://jira.jboss.com/jira/browse/RF-1133)

#### **4.2.3.5. Workarounds**

<span id="page-11-0"></span>None, so far.

## **4.2.4. The ajaxSingle/region components in facets of <h:dataTable>**

#### **4.2.4.1. Description**

The RichFaces components that have "ajaxSingle" set to "true" does not work in "header" or "footer" facets of **<h:dataTable>**, e.g. **<rich:datascroller>** - scrolling doesn't work.

#### **4.2.4.2. Links**

• [Jira](http://jira.jboss.com/jira/browse/RF-2696) [[http://jira.jboss.com/jira/browse/RF-2696\]](http://jira.jboss.com/jira/browse/RF-2696)

#### **4.2.4.3. How to reproduce**

The described above problem occurs if the following code is used. As a result the **<rich:datascroller>** component stops working.

```
...
<h:dataTable>
   <f:facet name="header">
      <rich:datascroller ajaxSingle="true"/>
   </f:facet>
   ...
</h:dataTable>
...
```
#### **4.2.4.4. Causes**

The ajaxSingle/region requires invokeOnComponent() to work properly. For more details, please, see [JavaServer Faces issues reporting](https://javaserverfaces.dev.java.net/issues/show_bug.cgi?id=718) [[https://javaserverfaces.dev.java.net/issues/](https://javaserverfaces.dev.java.net/issues/show_bug.cgi?id=718) [show\\_bug.cgi?id=718](https://javaserverfaces.dev.java.net/issues/show_bug.cgi?id=718)] page.

#### **4.2.4.5. Workarounds**

The solution is to use **<rich:dataTable>** component.

## <span id="page-12-0"></span>**4.2.5. Action listeners calling problem with <a4j:actionparam> on JSP page**

## **4.2.5.1. Description**

As it has been mentioned above we've migrated to JSF 1.2 standard in RichFaces 3.2.0. The order of calling action listeners has been changed in JSF 1.2: first the listener of the component itself is called then the other listeners are called.

This is why the **<a4j:actionparam>** component setter is called after "actionListener" of the component itself. In the following example #{bean.action} is called before #{bean.value}:

#### **Example:**

```
...
<a4:support actionListener="#{bean.action}" event="onclick">
   <a4j:actionparam assignTo="#{bean.value}" value="John"/>
</a4j:support>
...
```
This issue occurs in JSP pages only.

#### **4.2.5.2. Links**

• [Jira](http://jira.jboss.com/jira/browse/RF-3110) [[http://jira.jboss.com/jira/browse/RF-3110\]](http://jira.jboss.com/jira/browse/RF-3110)

## **4.2.5.3. How to reproduce**

```
...
<f:view>
   <h:form>
      <h:panelGrid width="120" border="5">
  <a4j:support event="onclick" reRender="rep" actionListener="#{actionPlanBean.actionListener}">
  <a4j:actionparam name="username" value="John" assignTo="#{actionPlanBean.name}" />
        </a4j:support>
        <h:outputLabel value="Panel 1 - John"/>
     </h:panelGrid>
     <rich:panel>
        <h:outputText id="rep" value="I say: #{actionPlanBean.helloLabel}"/>
     </rich:panel>
   </h:form>
```

```
Chapter 4. The RichFaces Migration Issues 3.1.x
- 3.2.0
```
</f:view>

...

#### **4.2.5.4. Causes**

Please, see *[Jira](http://jira.jboss.com/jira/browse/RF-3080)* [[http://jira.jboss.com/jira/browse/RF-3080\]](http://jira.jboss.com/jira/browse/RF-3080).

#### **4.2.5.5. Workarounds**

The solution is to use **<a4j:actionParam>** before:

... <f:actionListener **binding**="#{skin.binding}"/> ...

## <span id="page-13-0"></span>**4.2.6. Behavior of the "immediate" attribute is changed**

#### **4.2.6.1. Description**

Since we've migrated to the JSF 1.2 standard in RichFaces 3.2.0 the "immediate" attribute works exactly like it should according to the JSF 1.2 specification: the default ActionListener stops execution after the Apply Request Values phase, so there is no interaction with a model any more. We could not use the standard JSF API before as soon as we had to support not only JSF 1.2, but JSF 1.1 as well. We used our own hack that emulated the behavior of the attribute. This approach had a side effect that allowed interacting with a model but now this side effect is gone.

## **4.2.6.2. Links**

• [RichFaces Forum](http://www.jboss.com/index.html?module=bb&op=viewtopic&t=133031) [\[http://www.jboss.com/index.html?module=bb&op=viewtopic&t=133031](http://www.jboss.com/index.html?module=bb&op=viewtopic&t=133031)]

## **4.2.6.3. How to reproduce**

```
...
<h:form>
   <h:inputText id="oneA" value="#{bean.name}" size="8">
```
 $\langle$ a4j:supp**ortent**="onkeyupeRender="threintmediate="trufedcus="oneAction="#{bean.actionOne}"/

</h:inputText>

>

<h:selectBooleanCheckbox **id**="twoA" **value**="#{bean.option}">

<a4j:support **event**="onclick**reRender** " ="three**immediate** " ="true**focus** " ="twoA**action** " ="#{bean.actionOne}"/ >

**Chapter 4. The RichFaces Migration Issues 3.1.x - 3.2.0**

```
 </h:selectBooleanCheckbox>
   <h:commandButton id="go" value="Submit"/>
</h:form>
<h:outputText id="three" value="#{bean.name} #{bean.option}"/> 
...
```
## **4.2.6.4. Causes**

Behavior of the "immediate" attribute is changed according to to JSF 1.2 specification.

#### **4.2.6.5. Workarounds**

The solution includes the following steps:

- replace "immediate" attribute with ajaxSingle="true"
- add "process" attribute. This attribute points to the components that should be processed together with the command component.

# <span id="page-14-0"></span>**4.3. Issues with compatibility with third party frameworks**

This section covers issues related to compatibility with third party frameworks.

## <span id="page-14-1"></span>**4.3.1. The "fileUploadListener" with MyFaces or JSF-RI 1.2\_04**

## **4.3.1.1. Description**

The "fileUploadListener"("UploadEvent" event) is not invoked when MyFaces or JSF-RI 1.2\_04 is used. But file is uploaded successfully.

## **4.3.1.2. Links**

- [Jira\(for MyFaces\)](http://jira.jboss.com/jira/browse/RF-2935) [\[http://jira.jboss.com/jira/browse/RF-2935](http://jira.jboss.com/jira/browse/RF-2935)]
- RichFaces **Forum** Forum **[[http://www.jboss.com/index.html?](http://www.jboss.com/index.html?module=bb&op=viewtopic&t=132530&postdays=0&postorder=asc&start=0)** [module=bb&op=viewtopic&t=132530&postdays=0&postorder=asc&start=0](http://www.jboss.com/index.html?module=bb&op=viewtopic&t=132530&postdays=0&postorder=asc&start=0)]

## **4.3.1.3. How to reproduce**

MyFaces or JSF-RI 1.2\_04 with default configuration

## **4.3.1.4. Causes**

In case MyFaces org.apache.myfaces.CHECK\_EXTENSIONS\_FILTER parameter is set to "true", the parameter checks if the extensions-filter has been properly configured.

The reason why usage of JSF-RI 1.2\_04 causes the problem is not yet identified.

## **4.3.1.5. Workarounds**

To avoid generation of errors from MyFaces in case of invalid filter configuration you can set up the following parameters in web.xml:

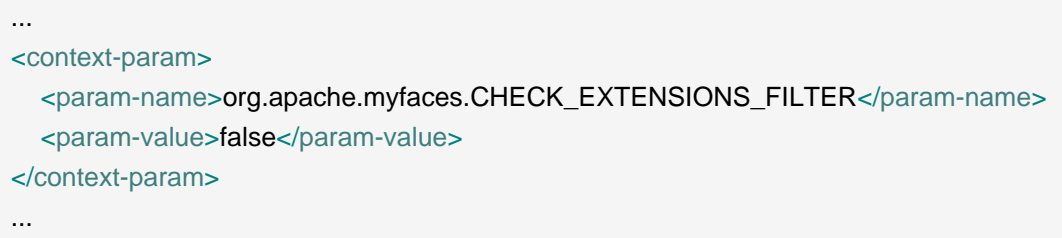

In case of JSF 1.2 04, upgrading to JSF-RI 1.2 07 [\[https://javaserverfaces.dev.java.net/servlets/](https://javaserverfaces.dev.java.net/servlets/ProjectDocumentList?folderID=8467&expandFolder=8467&folderID=8819) [ProjectDocumentList?folderID=8467&expandFolder=8467&folderID=8819\]](https://javaserverfaces.dev.java.net/servlets/ProjectDocumentList?folderID=8467&expandFolder=8467&folderID=8819) (last stable version) works.

## <span id="page-15-0"></span>**4.3.2. RichFaces 3.2.0 with MyFaces 1.2.2 on WebLogic 10 MP1**

## **4.3.2.1. Description**

If you try to use RichFaces 3.2.0 with MyFaces 1.2.2 on a WebLogic 10 MP1 server the following error appears:

java.lang.IllegalStateException: Servlet response already use stream, Writer not possible ...

The same project works on Tomcat 6.016, Tomcat 5.5.25 WebLogic 10MP1 with RichFaces 3.1.4.

#### **4.3.2.2. Links**

• [RichFaces Forum](http://www.jboss.com/index.html?module=bb&op=viewtopic&p=4141659#4141659) Forum **Forum** [[http://www.jboss.com/index.html?](http://www.jboss.com/index.html?module=bb&op=viewtopic&p=4141659#4141659)

[module=bb&op=viewtopic&p=4141659#4141659](http://www.jboss.com/index.html?module=bb&op=viewtopic&p=4141659#4141659)]

#### **4.3.2.3. How to reproduce**

The problem occurs if the environment mentioned above is set.

#### **4.3.2.4. Causes**

Unknown. Possible problem with MyFaces on WebLogic 10MP1.

## **4.3.2.5. Workarounds**

Switching to [JSF-RI 1.2\\_07](https://javaserverfaces.dev.java.net/servlets/ProjectDocumentList?folderID=8467&expandFolder=8467&folderID=8819) [[https://javaserverfaces.dev.java.net/servlets/ProjectDocumentList?](https://javaserverfaces.dev.java.net/servlets/ProjectDocumentList?folderID=8467&expandFolder=8467&folderID=8819) [folderID=8467&expandFolder=8467&folderID=8819\]](https://javaserverfaces.dev.java.net/servlets/ProjectDocumentList?folderID=8467&expandFolder=8467&folderID=8819) fixes the problem (see forum post)

## <span id="page-16-0"></span>**4.3.3. <rich:fileUpload> with Seam multi-part filter**

## **4.3.3.1. Description**

The **<rich:fileUpload>** component does not work with Seam multi-part filter.

## **4.3.3.2. Links**

• [RichFaces Forum](http://www.jboss.com/index.html?module=bb&op=viewtopic&p=4141587#4141587) Forum [[http://www.jboss.com/index.html?](http://www.jboss.com/index.html?module=bb&op=viewtopic&p=4141587#4141587) [module=bb&op=viewtopic&p=4141587#4141587](http://www.jboss.com/index.html?module=bb&op=viewtopic&p=4141587#4141587)]

## **4.3.3.3. How to reproduce**

The problem occurs if you use the **<rich:fileUpload>** component and Seam multi-part filter at the same time.

## **4.3.3.4. Causes**

Lack of specification on the Servlet level does not allow to use stuff doing the same thing. One of them should be turned off.

## **4.3.3.5. Workarounds**

The solution is turn the Seam multi-part filter off.

# <span id="page-17-0"></span>**The RichFaces Migration Issues 3.2.x - 3.3.0**

This chapter includes only those issues that concern migration from from 3.2.x versions to 3.3.0. Issues, that are related to the new components and other problems are not covered here. However, *[Jira](http://jira.jboss.com/jira/browse/RF)* [<http://jira.jboss.com/jira/browse/RF>] contains all issues and if you can not find your case there, please, feel free to report it.

# <span id="page-17-1"></span>**5.1. Ajax request calls encode() methods of <rich:dataTable> even if it is not necessary**

## <span id="page-17-2"></span>**5.1.1. Description**

Any Ajax request reloads the list that is related to the **<rich:dataTable>** component even if the Ajax request is related to another bean. It happens because the Ajax request checks whether the **<rich:dataTable>** has nested **<rich:outputPanel>** or **<rich:messages>** components that should be updated. If there are no **<rich:outputPanel>**, **<rich:messages>** components inside the **<rich:dataTable>** will not be updated, but anyway the encode() methods is called by the Ajax request.

## <span id="page-17-3"></span>**5.1.2. Links**

- *[Jira](http://jira.jboss.org/jira/browse/RF-3341)* [<http://jira.jboss.org/jira/browse/RF-3341>]
- [RichFaces Forum](http://www.jboss.com/index.html?module=bb&op=viewtopic&p=4197996#4197996) Forum **Forum Forum Forum [http://www.jboss.com/index.html?](http://www.jboss.com/index.html?module=bb&op=viewtopic&p=4197996#4197996)** [module=bb&op=viewtopic&p=4197996#4197996](http://www.jboss.com/index.html?module=bb&op=viewtopic&p=4197996#4197996)]

## <span id="page-17-4"></span>**5.1.3. How to reproduce**

Place the following code on a page and click the button. The list in myBean1.myList will be reloaded.

```
...
<h:form id="form1">
   <rich:dataTable id="myTable" value="#{myBean1.myList}" var="comp">
      ...
   </rich:dataTable> 
</h:form>
<h:form id="form2">
   <h:outputText value="#{myBean2.test}"/>
   <a4j:commandButton event="onclick" reRender="form2" />
```

```
</h:form>
```
...

## <span id="page-18-0"></span>**5.1.4. Causes**

Bug is caused by **<rich:dataTable>** implementation peculiarity.

## <span id="page-18-1"></span>**5.1.5. Workarounds**

Wrap the zone of a page that should be processed and updated in the **<a4j:region>** component with renderRegionOnly="true". The **<rich:dataTable>** should be outside of the **<a4j:region>**.

# <span id="page-19-0"></span>**The RichFaces Migration Issues 3.3.0 - 3.3.1**

This chapter includes only those issues that concern migration from from 3.3.0 versions to 3.3.1. Issues, that are related to the new components and other problems are not covered here. However, *[Jira](http://jira.jboss.com/jira/browse/RF)* [<http://jira.jboss.com/jira/browse/RF>] contains all issues and if you can not find your case there, please, feel free to report it.

# <span id="page-19-1"></span>**6.1. The <rich:contextMenu> if rendered completely disables right mouse click on a page**

## <span id="page-19-2"></span>**6.1.1. Description**

The **<rich:contextMenu>** component if rendered disables a right mouse click on a page by default in RichFaces 3.3.0.

## <span id="page-19-3"></span>**6.1.2. Links**

• [Jira](http://jira.jboss.org/jira/browse/RF-5225) [<http://jira.jboss.org/jira/browse/RF-5225>]

## <span id="page-19-4"></span>**6.1.3. How to reproduce**

Checkout RichFaces Live Demo 3.3.0, run it, and proceed to the Context Menu page. If you right click on the image **<rich:contextMenu>** appears. If you click anywhere else, the right click will be non functional.

## <span id="page-19-5"></span>**6.1.4. Causes**

The **<rich:contextMenu>** in RichFaces 3.3.0 completely disables right mouse click on a page by default.

## <span id="page-19-6"></span>**6.1.5. Workarounds**

Update to RichFaces 3.3.3. By default, the **<rich:contextMenu>** in RichFaces 3.3.3 completely disables right mouse click in the Context Menu area only.